# **Poradnik testowania płatności za parkowanie punktami SPOT**

### **Jak zapłacić za parking w aplikacji SPOT?**

Wjedź na parking Focus Mall Zielona Góra (nie dotyczy parkingu zewnętrznego) lub Forum Gdańsk. W Forum Gdańsk pobierz przy wjeździe bilet parkingowy. Zaparkuj samochód.

1. Wejdź do aplikacji SPOT. Upewnij się, że jako ulubione centrum masz ustawione Focus Mall Zielona Góra lub Forum Gdańsk. Kliknij w ikonkę "Parking" na stronie głównej aplikacji (u dołu).

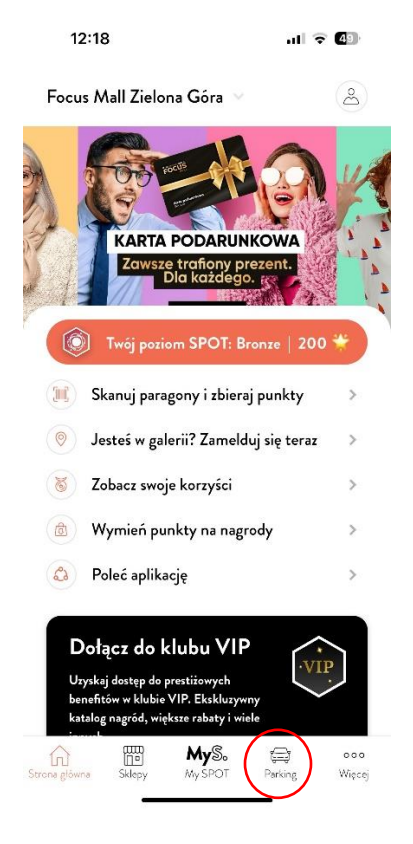

Zakładka Parking zostanie otwarta a ty zobaczysz dostępne miejsca parkingowe (ta funkcja może nie być dostępna w każdym z centrów).

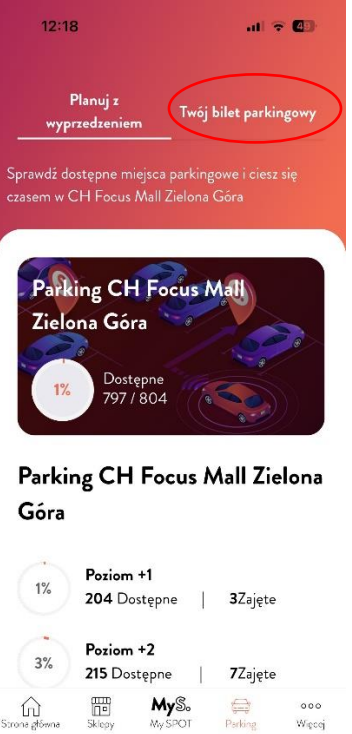

- 2. Kliknij w zakładkę "Twój bilet" i wprowadź w aplikacji:
	- W Focus Mall Zielona Góra numer tablicy rejestracyjnej zaparkowanego auta.
	- W Forum Gdańsk numer pobranego biletu. Możesz wprowadzić numer ręcznie lub po prostu zeskanować bilet.

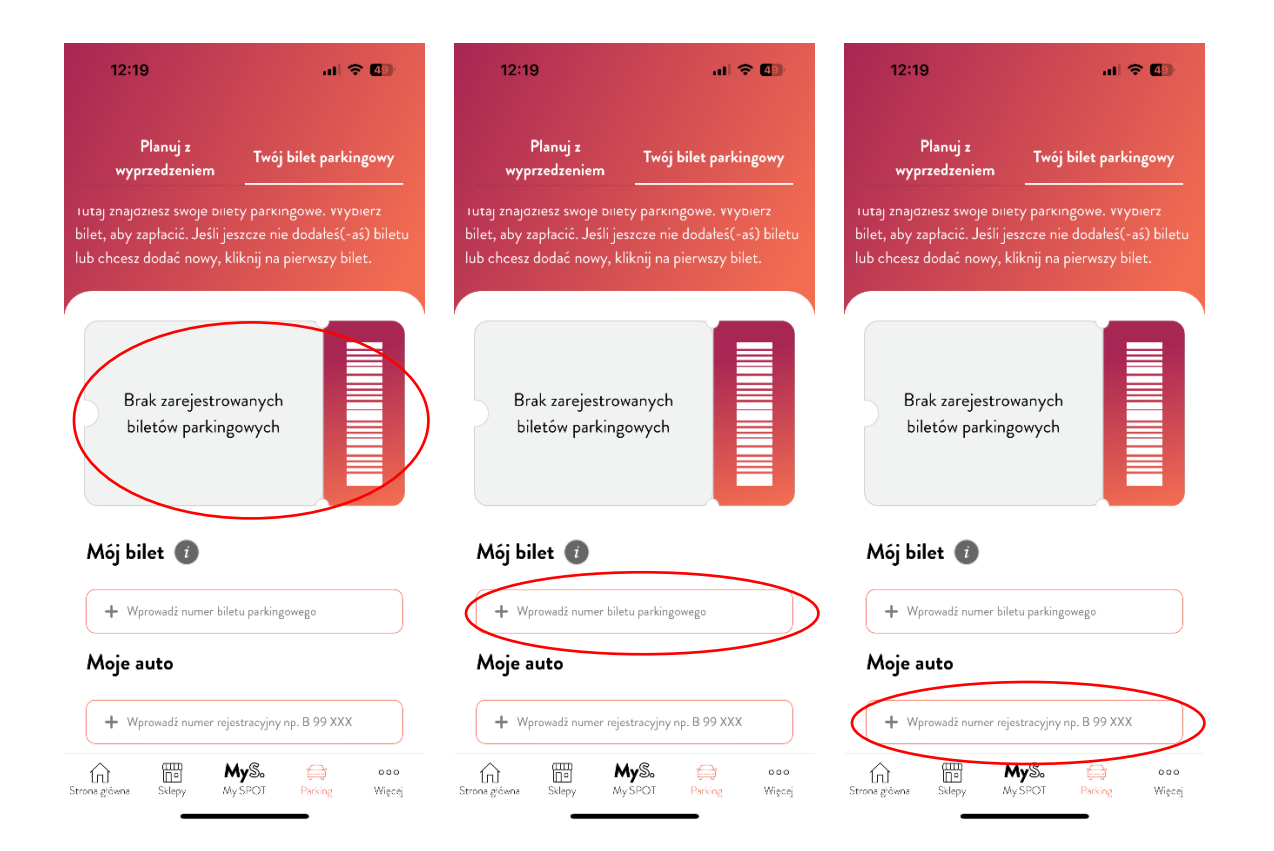

3. Informacje dotyczące Twojego biletu będą widoczne w górnej części ekranu. Upewnij się, że wszystkie dane są poprawne.

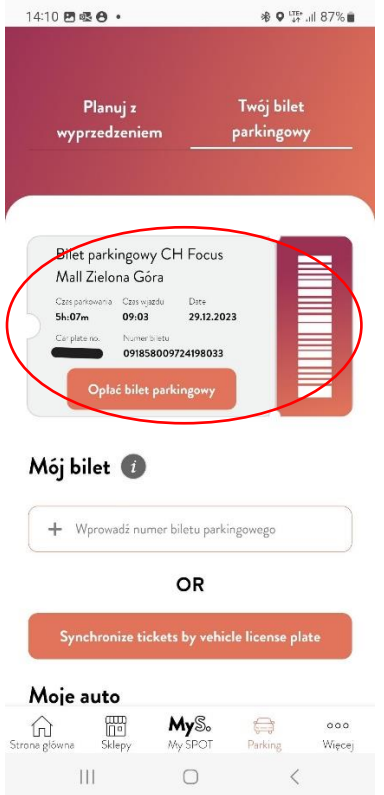

4. Ciesz się pobytem w naszym centrum, a kiedy już będziesz chciał je opuścić i wyjechać z parkingu, kliknij w przycisk "Opłać bilet parkingowy". Otrzymasz informacje o czasie parkowania oraz punktach potrzebnych do opłacenia parkingu.

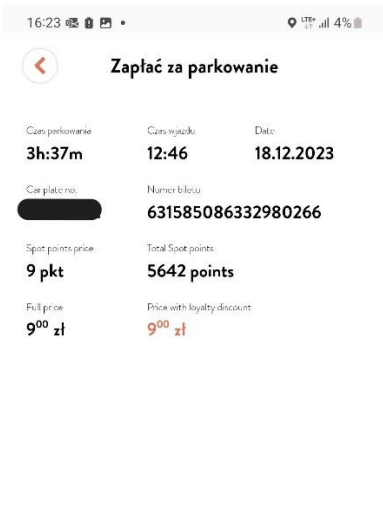

#### Choose your payment method

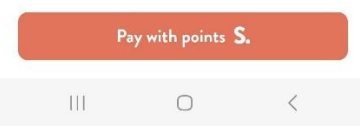

W okresie testowania 1 PLN to równowartość 1 punktu. Przelicznik dotyczy tylko osób testujących i płacących punktami SPOT. Jeśli zajdzie konieczność uiszczenia płatności za parking w sposób tradycyjny (w parkomacie) opłata zostanie naliczona zgodnie z regulaminem parkingu danego centrum handlowego.

5. Po kliknięciu "Zapłać punktami SPOT" odpowiednia liczba punktów zostanie odjęta z Twojego konta, a bilet parkingowy zostanie zatwierdzony. Otrzymasz wiadomość o pomyślnie zarejestrowanej płatności i będziesz mógł/mogła opuścić parking. Pamiętaj, że masz na to 15 minut.

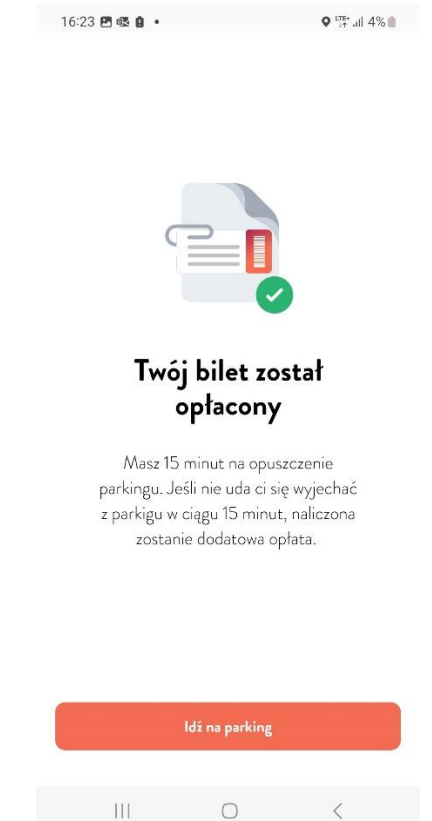

6. Po zakończeniu testowania napisz o swoich doświadczeniach, wysyłając do nas maila na adres [supportpl@myspot.space.](mailto:supportpl@myspot.space) Twoja opinia jest dla nas bardzo cenna, ponieważ pomoże nam usprawnić nową funkcję SPOT.

## **Co powinieneś zrobić jeśli napotkasz na problem?**

W sytuacji, gdy napotkasz na jakikolwiek problem w trakcie testowania nowej funkcji, prosimy o kontakt: [supportpl@myspot.space](mailto:supportpl@myspot.space)

Jeśli płatność za parkowanie w aplikacji nie działa lub nie możesz zarejestrować biletu (ręcznie wprowadzić informacji lub zeskanować biletu) przystąp do opłacenia biletu w parkometrze.

Jeśli zapłaciłeś za bilet, ale podczas wyjazdu szlaban się nie otwiera, naciśnij przycisk interkomu na szlabanie, a nasi pracownicy udzielą Ci pomocy.

#### **To już wszystko, co powinieneś wiedzieć!**

Ciesz się czasem w naszym centrum i wygodą, jaką daje nowa funkcja SPOT  $\odot$